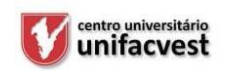

## **CENTRO UNIVERSITÁRIO UNIFACVEST BACHARELADO EM ENGENHARIA CIVIL**

# **A INFLUÊNCIA DO BIM, REALIDADE VIRTUAL E REALIDADE AUMENTADA NO CANTEIRO DE OBRAS**

**DENNYLSON ALVES DOS SANTOS**

Lages – SC 2021

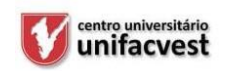

## **CENTRO UNIVERSITÁRIO UNIFACVEST BACHARELADO EM ENGENHARIA CIVIL**

# **A INFLUÊNCIA DO BIM, REALIDADE VIRTUAL E REALIDADE AUMENTADA NO CANTEIRO DE OBRAS**

## **DENNYLSON ALVES DOS SANTOS**

Trabalho de conclusão de curso apresentado ao curso de graduação em Engenharia Civil do Centro Universitário Unifacvest, como requisito parcial para obtenção do titulo Bacharel em Engenheiria Civil.

# **A INFLUÊNCIA DO BIM, REALIDADE VIRTUAL E REALIDADE AUMENTADA NO CANTEIRO DE OBRAS**

## **DENNYLSON ALVES DOS SANTOS**

Trabalho de conclusão de curso apresentado ao curso de graduação em Engenharia Civil do Centro Universitário Unifacvest, como requisito parcial para obtenção do titulo Bacharel em Engenheiria Civil.

**Lages, \_\_\_\_\_ de Julho de 2021**

#### **AGRADECIMENTOS**

Ao longo desses anos de graduação, muitas pessoas passaram por minha vida, pessoas, na qual serei eternamente grato, pois sem elas essa conquista essa teria seconcretizado.

Primeiramente, sou grato a Deus, por me conceder a oportunidade de concluir uma das mais importantes etapas da minha vida, minha graduação em Engenharia Civil, e por me abençoar na minha caminhada para obtenção de mais uma vitória.

Agradeço aos meus pais Antônio Amâncio dos Santos e Maria Celina Alves dos Santos, pela dose diária de incentivo, dedicação, esforço, apoio, dentre outros fatores que foram imprescindíveis para essa realização, meus maiores exemplos de vida.

Aos meus familiares, Laurimar Fernanda, Roberta Cipriano, Derick dos Santos Dayanne, Dyanne, Dylvanne e Deylson, que me apoiaram e contribuíram de forma significativa com palavras de incentivos e companheirismo durante todo este tempo.

Aos meus colegas de turma, pelas experiências, no qual aprendi a conviver e gostar, levando comigo um pouco de cada um.

À meu Orientador Aldori Batista dos Anjos, pela dedicação que teve com minha turma durante todos esses anos.

Obrigado a todos que, mesmo não estando listados aqui, tanto contribuíram para a conclusão desta etapa.

Agradeço a Deus por fazer parte da minha trajetória acadêmica.

*"Eu disse essas coisas para que em mim vocês tenham paz. Neste mundo vocês terão aflições; contudo, tenham ânimo! Eu venci o mundo".*

*João 16:33*

#### **RESUMO**

O presente trabalho relata as diversas formas que a Realidade Aumentada pode auxiliar os profissionais da construção civil, seja no canteiro de obras, escritório ou mesmo para auxiliar um cliente a entender melhor a concepção do projeto. Desde que se tenha acesso um aparelho celular, pode-se tirar possiveis dúvidas dos operários e auxiliar os projetistas durante a concepção dos projetos, pois utiliza uma tecnologia que pode sobrepor os projetos e exibi-los em um campo real através de um aparelho smartphone android ou IOS, tornando possível a visualização em escala 1:1 e evitar problemas de compatibilidade dos projetos na obra, permitindo a visualização das partes mais complexas da obra a qualquer momento com a utilização de um smartphone, a visualização proporciona uma aparência satisfatória de ferragens, estrutura de concreto, tubulações, conexões hidráulicas ou outras partes do projeto. O trabalho também mostra como funciona o Aplicativo utilizado no trabalho e como utlizá-lo desde os procedimentos que antecedem a instalação do aplicativo ao momento de visualização do projeto em escala real e manipulação dos objetos, no que diz respeito as caracteristicas visuais.

#### **ABSTRACT**

This paper reports the various ways that Augmented Reality can help civil construction professionals, whether at the construction site, office or even to help a client to better understand the design of the project. As long as you have access to a cell phone, you can answer possible questions from the workers and help the designers during the design of the projects, using a technology that can overlay the projects and display them in a real field through an android smartphone device or IOS, making it possible to visualize in scale 1:1 and avoid compatibility problems of the projects in the work, allowing the visualization of the most complex parts of the work at any time with the use of a smartphone, a provides a satisfactory appearance of hardware, structure of concrete, piping, hydraulic connections or other parts of the project. The work also shows how the Application used in the work works and how to use it from the procedures that precede the installation of the application to the moment of viewing the project in real scale and manipulating the objects, regarding visual characteristics.

## **LISTA DE ABREVIATURAS**

- AEC Arquitetura, Engenharia e Construção
- BIM Building Information Model
- RV Realidade Virtual
- RM Ralidade Mista
- RA Ralidade Aumentada
- IFC Industry Foundation Classes
- CAD Computer-Aided Design

## **SUMÁRIO**

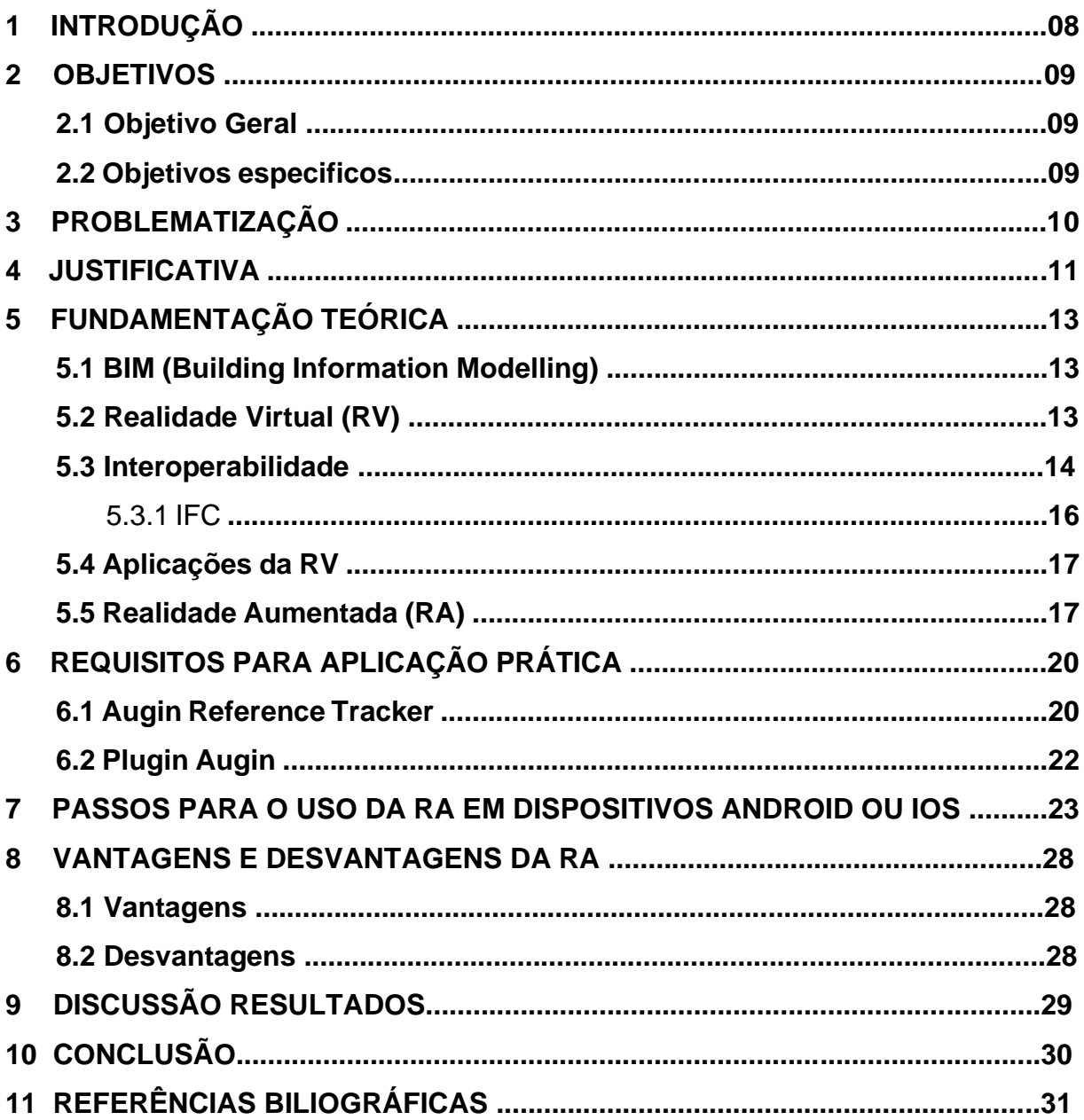

#### **1 INTRODUÇÃO**

O crescimento e desenvolvimento das tecnologias computacionais vêm causando impacto favorável no que tange a a projetos e execução de obras de pequeno, médio ou grande porte. A inserção dos métodos, políticas e tecnologias associado ao Building Information Modeling (BIM), aumentam o nível de certeza do mercado da construção civil. O BIM possibilita aos projetistas uma interpretação mais concreta do projeto em andamento, auxiliando o controle de erros e intervenções que normalmente só são identificados durante, ou mesmo, após a finalização, ocasionando adversidades que podem gerar perda no valor final da obra.

A introdução dos modelos virtuais vai muito além de um estágio de concepção, pois captar informações mais próximas da realidade, proporcionam uma melhor compreensão do projeto a ser executado.

Mediante o retorno obtido ao se combinar a Realidade Aumentada com o BIM, várias empresas são automaticamente induzidas a aumentar os níveis de investimentos, no que diz a respeito a tecnologias, a fim de otimizar os fluxos do trabalho, algo que permite a promoção de informações e ajuda a otimizar o acompanhamento das obras, aumentar a produtividade e a qualidade do serviço prestado.

Partindo dos principais problemas encontrados frequentemente em obras de pequeno e médio porte, o presente trabalho estuda uma forma de premeditar e evitar problemas de compatibilidade dos projetos na obra, permitindo a visualização das partes mais complexas da obra a qualquer momento com a utilização de um smartphone, evitando com isso erros de montagem de ferragem ou posicionamento de pilares, vigas, tubos hidráulicos, e elétricos.

## **2 OBJETIVOS**

## **2.1 OBJETIVO GERAL**

• Identificar os benéficos da utilização da Plataforma Augin na Construção Civil.

## **2.2 OBJETIVOS ESPECÍFICOS**

- Expor os pontos históricos a respeito do BIM e da RA
- Conceituar BIM, realidade aumentada, virtual e mista.
- Explanar sobre os principais problemas em obras e como a RA pode

auxiliar.

- Descrever os métodos utilizados para aplicação.
- Discussões e resultados.

#### **3 PROBLEMATIZAÇÃO**

O cotidiano de grandes empresas é cercado com falhas que podem ocorrer desde o momento da concepção do projeto ate o momento de construção das obras, normalmente o motivo desses problemas é causado pela falta de planejamento dos projetos. A maior parte de problemas na concepção dos projetos só é descoberta já em obra. Com isso, pode-se afirmar que a sobreposição de projetos é uma forma de se realizar uma compatibilização de projetos, que, além de uma forma de se prevenir erros que podem ocorrer no futuro, possibilita uma boa visualização tridimensional dos projetos alocados em uma única interface, algo útil, pode fazer toda a diferença.

A sobreposição de projetos, utiliza-se de dois ou mais desenhos distintos alocados com o mesmo ponto de origem, que será um ponto em comum em todos os projetos, com a compatibilização montada, é realizada uma verificação em todos os quadrantes do projeto, para detectar erros e eventualmente corrigi-los. A compatibilização de projeto é de longe o método mais utilizado para procurar por problemas que podem ocorrer nos projetos, porem, para projetos de pequenas residências, na maior parte das vezes esse procedimento não é realizado, sendo geralmente feita a compatibilização apenas entre o arquitetônico, e quando feito, os complementares são analisados individualmente, não como um todo.

#### **4 JUSTIFICATIVA**

A escolha do tema fez-se mediante as novas tendências do setor da Construção Civil, que nos próximos anos terá grande enfoque e procura por parte de clientes e profissionais da área, pois se trata de uma forma imersiva que possibilitará a visualização de projetos em todas as fases da execução das obras, tornando possível uma melhor compatibilização entre os projetos e o que está sendo executado no canteiro, evitando assim possíveis erros que poderiam acarretar custos desnecessários.

O Setor da construção civil, é uma área que vem recebendo um crescente desenvolvimento tecnológico, devido a implantação de novas tecnologias, na forma de projetar (BIM), nos canteiros de obras e em outras áreas da engenharia civil. Devido aos impactos causados pelo Coronavírus, houve uma crescente procura por imóveis, oque por sua vez, causa um grande impacto no ramo da construção, fazendose necessário cada vez mais importante, agilizar as construções sem perder a qualidade.

A palavra BIM deriva do Ingles, Building Information Modelling, ou em português, Modelo de Informação da Construção. O BIM é atualmente utilizado pela maioria dos softwares mais populares, que se relacionam com a construção Civil, como Revit e Eberick.

Atualmente as execuções de obras são impactadas por altos percentuais de erros de projetos e de execução, e um dos motivos é por problemas de Comunicação, entre os projetistas e os responsáveis pela execução das Obras. Partindo disso, em 2019 um aplicativo para smartphones chamado Augin, trouxe uma solução bastante eficaz.

O Aplicativo em questão é capaz de trazer de forma imersiva a Realidade Aumentada (RA), o aplicativo consegue levar modelos e projetos 3D para a realidade aumentada em uma alta gama de escalas, incluindo a escala 1:1. Possibilitando ao usuário navegar por dentro da obra e observar como o projeto deve ser realizado e se possui algum problema de compatibilização entre os projetos estruturais, elétricos e Hidrossanitário, além de evitar problemas que afetem a arquitetura da obra. Atualmente qualquer smartphone com Android 6.0 ou superior pode fazer uso do aplicativo, porem para conseguir melhor desempenho é recomendado um smartphone que possua melhor o desempenho possível.

A realidade aumentade é a mistura do espaço real e virtual em um único plano,

que concenta completamente o ambiente real e completamente o ambiente virtual.

A realidade aumentada é a mistura do espaço real e virtual em um único plano, que concentra completamente o ambiente real e completamente o ambiente virtual.

A realidade aumentada é tida como uma particularização da realidade misturada, onde os objetos e espeço virtual são alocados em um espaço real, possibilitando ver em alguns dispositivos, imagens geradas por uma mistura de real e virtual. A RA é considerada uma técnica de interface computacional que leva em consideração o espaço tridimensional. Na realidade aumentada, o usuário consegue interagir, em alguns casos, de forma multissensorial com os elementos virtuais.

A RA tem como um dos seus principais objetivos, o aumento da percepção do usuário sobre o mundo real, além de auxiliar os usuários, a obter informações sobre algo que a princípio, ainda não existe.

#### **5 FUNDAMENTAÇÃO TEORICA**

#### **5.1** BIM (Building Information Modelling)

Para Menses(2011), distintivamente de um mero modelador 3D, a plataforma BIM é caracterizada como uma forma de cooperação que abrange arquitetos, engenheiros e construtores (AEC) na concepção de um modelo virtual apurado, o qual cria uma base de dados que inclui tanto informações topológicas como os recursos indispensáveis para orçamento, cálculo energético e previsão das fases da obra, entre outras atividades.

De acordo com Paiva(2016), o BIM é uma representação digital de um ativo físico que deve ser executado, que contém informações importantes par varias etapas de um processo que desenvolve determinado produtos, possibilitando múltiplas analises, que devem ser realizadas ainda na fase de projetos, dentre elas, a compatibilização e busca por possíveis falhas ou interferências que podem ocorrer.

Ainda segundo Paiva(2016), plataformas que fazem a utilização de BIM, geralmente utilizam a realidade virtual, que possibilita a imersão apenas no plano tridimensional do software em questão, auxiliando a encontrar e corrigir erros que possam existir no meio virtual, ja a RA faz uso dos softwares que utilizam o BIM, através de instalação de plugins permite enviar o arquivo em questão para um smartphone e com isso há a possibilidade de encontrar possíveis erros que possam ocorrer no ambiente real, no local de inserção da obra, como declives ou aclives, que necessitem de um aterro ou mesmo de uma remoção de terra do local.

A possibilidade de antecipar tais análises termina por impactar diretamente o ciclo de vida do empreendimento, desde a fase de projeto, construção e operação. (Paiva, 2016)

#### **5.2** Realidade Virtual (RV)

Segundo Grilo(2003), a Realidade Virtual, define situações em que um determinado usuário consegue interagir e navegar de forma imersiva em um ambiente tridimensional, fictício, gerado por computador, utilizando meios multissensoriais, como imagem, sons, tato, etc. A RV possibilita a utilização em diversas aplicações,

tanto em sua forma imersiva, que podem gerar uma percepção de frio, calor, toque e/ou movimentação. A RV também pode ser vista na formas não-imersiva, bastante utilizada em maquetes eletrônicas via internet e jogos.

Para Kiner e Tori (2006), No caso da Realidade imersiva, pode se usar um capacete onde o usuário ao movimentar a cabeça pode visualizar todo o cenário virtual como se realmente estivesse dentro do ambiente. No capacete o sensor responsável pelos movimentos leva um sinal para o computador para que seja mostrada as imagens correspondente ao movimento como mostra a Figura 1.

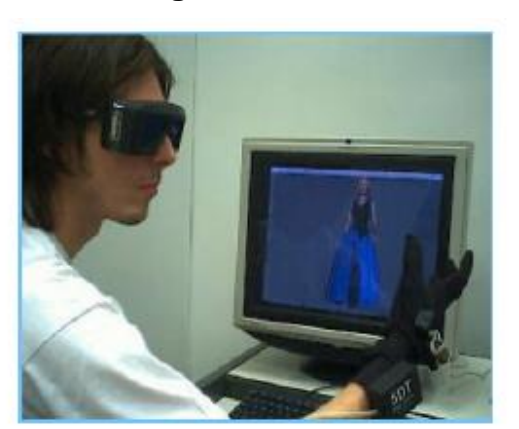

**Figura 1 - Realidade nao imersiva e realidade imersiva**

b) RV imersiva com capacete HMD

a) RV não imersiva com monitor.

Fonte: Fundamentos de realidade aumentada. Fundamentos e Tecnologia de Realidade Virtual e Aumentada

Para Saez(2020), a realidade virtual faz uso de uma tecnologia capaz de enganar os sentidos do usuário, ao criar um falso ambiente, também conhecido como ambiente virtual. Nos últimos anos a realidade virtual vem tendo grande desenvolvimento em alguns setores, como é o caso do setor de jogos, porem, também vem se destacando no setor da engenharia e da arquitetura, ao ser utilizado para visualização de projetos em 360°, oque em tempos anteriores do setor seria uma tecnologia extremamente cara, hoje tem se tornado uma tecnologia comum e de fácil acesso no que se diz ao quesito monetário.

### **5.3** Interoperabilidade

Para Meneses(2011), o conceito que ampara o uso do Building Information Modeling (BIM), no setor da Arquitetura, Engenharia e Construção (AEC), se sustenta na idéia de parametrização, interoperabilidade e na colaboração entre todos os qualificados para este ramo. Dessa forma, o firmamento do BIM é indispensável para a evolução das tecnologias de modelagem paramétrica e de interoperabilidade.

Ainda segundo Meneses(2011), é interessante alterar o comportamento dos profissionais da AEC, através de ações colaborativas (Figura 2), que mirem à multidisciplinaridade e impeçam o rompimento do setor. Entretanto, mesmo com todas as tentativas, a colaboração entre as AEC infelizmente ainda não são bem sucedidas, se for equiparado a outros setores da indústria. Uma das principais adversidades no avanço de sistemas BIM está na omissão de compreensão destes pelos trabalhadores da indústria da AEC.

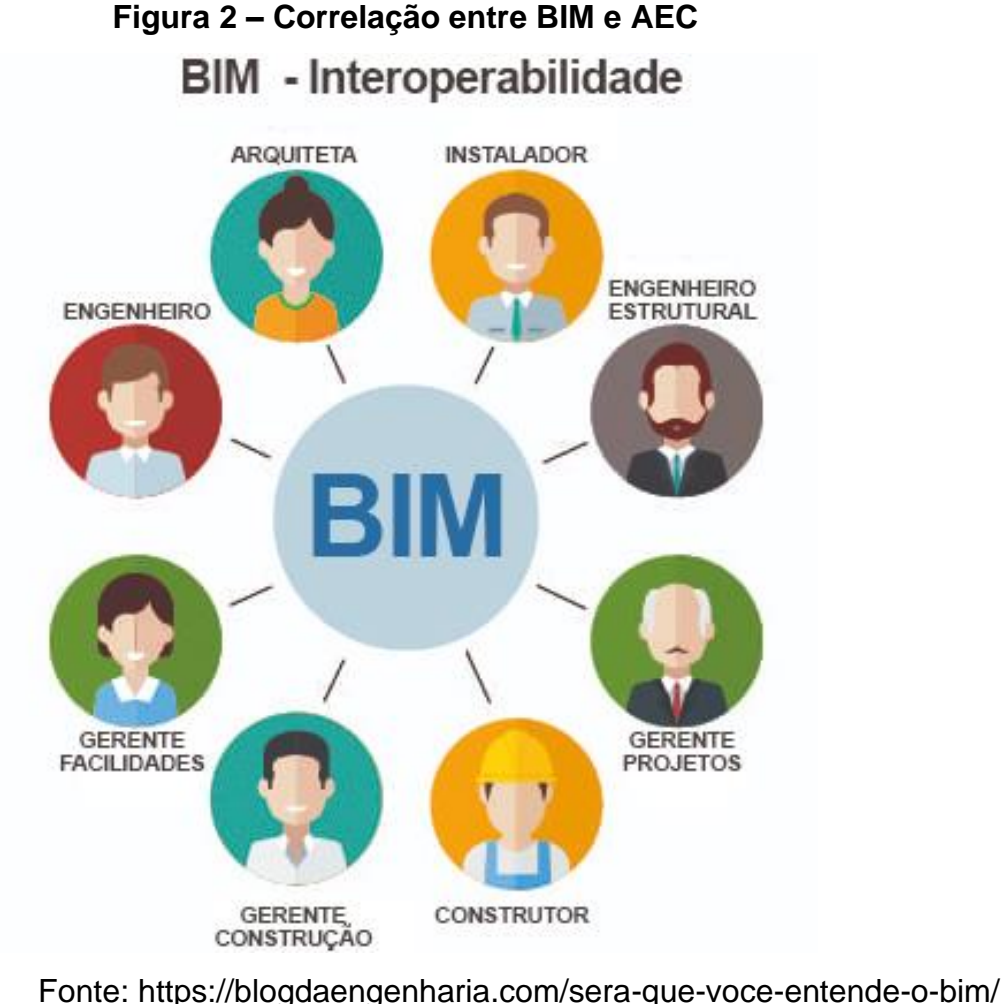

Por fim, destaca Meneses(2011), que o BIM, como procedimento de trabalhista envolve, sobretudo, a comunicação e a cooperação entre os mais variados profissionais e empresas relacionada à AEC. Porem, o que se observa é que poucas empresas e profissionais que fazem uso de alguma ferramenta com tecnologia BIM busca a padronização e a colaboração. Estes geralmente demonstram que a maioria dos profissionais da AEC fazem uso dos softwares BIM apenas como mais uma ferramenta de CAD melhorada, porem, sem mudar os procedimentos de trabalho, já consolidados. O procedimento para o projeto engloba varias fases e diferentes integrantes. Estes precisam trocar informações durante de todo o clico do projeto e da construção. entretanto, problemas na transferência de informações, devido à baixa interoperabilidade, surgem limitações no uso do BIM no andamento do projeto. A interoperabilidade é então, entendida como a competência de identificar os dados indispensáveis para serem passados entre softwares.

### **5.3.1** IFC

A transferência de dados entre os mais diversos softwares BIM só é possível graças criação e leitura de arquivos IFC, gerado em cada um dos softwares com tecnologia BIM. Todavia quando se fala a respeito de exportação de um arquivo IFC de empresas diferentes ainda existem vários problemas e bastante informação pode ser perdida gerando algumas diferenças entre o arquivo original e o exibido em outro softwares. A Figura 3 retrata o símbolo utilizado para representar o arquivo criado no modelo IFC, que é um formato de arquivo de dado de arquitetura aberta, e possui uma linguagem comum e bastante utilizada nos softwares BIM..

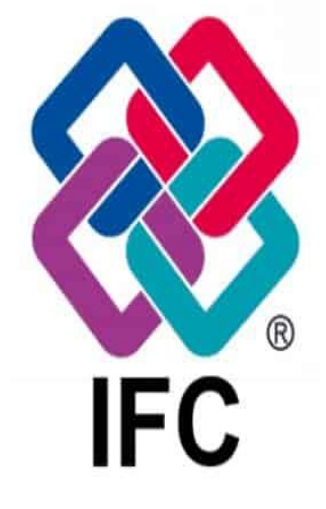

**Figura 3 - Simbolo IFC**

Fonte: Google imagens

A Figura 4 mostra o funcionamento e como é gerado o arquivo IFC no software REVIT 2020 da Autodesk.

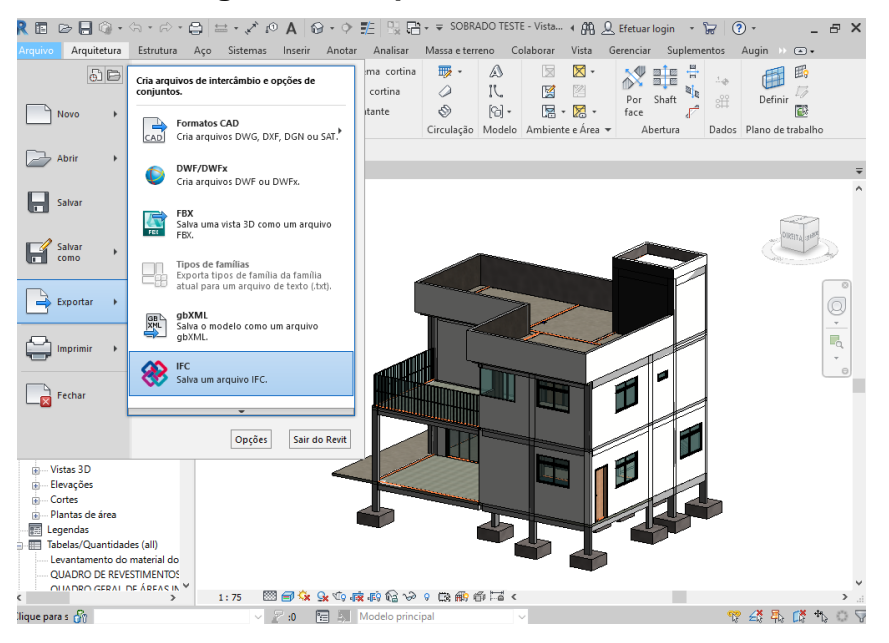

**Figura 4 – Arquivo IFC Revit 2020**

Fonte: Autoria propria

### **5.4** Aplicações da RV

Para KINER E ROMERO (2006), A utilização de CAD (Computer-Aided Design) em aplicações da industria tem tido uma relevante difusão, e se tornou desnecessário demonstrar a importância que há na representação 3D de objetos antes da execução. A RV foi o fator que permitia ir alem da produção 3D, possibilitando a inspeção do projeto em tempo real e tornando possível um alto grau de interação com os projetos.

Algumas aplicações da Realidade Virtual estão divididas entre vários setores, como aplicações medicas, cientifica, em artes, educação, entretenimento, entre outros. Na Arquitetura ou engenharia pode ser utilizada em confecção de projetos e obras, inspeção de projeto tridimensional, decoração de ambientes, planejamento de obras, etc.

**5.5** Realidade Aumentada (RA)

A as diretrizes por volta da Realidade Aumentada surgiu em 1960, através do

pesquisador Ivan SutherLand, que mostrou duas combinações possíveis, escrevendo um artigo mostrando a evolução da realidade virtual e os reflexos obtidos no mundo real. Ivan também desenvolveu um capacete que tinha visão ótica direta que rastreava e visualizava objetos 3D no ambiente real. (Sutherland, 1963)

Entretanto, apenas na década de 1980 surgiu o primeiro projeto de realidade aumentada, o projeto foi elaborado pela Força Aérea Americana. O projeto consistia em um simulador de cockpit de aviação apoiado sobre uma base móvel que continha um sistema hidráulico acionado pelo sistema de RV, alem que possuía visão ótica direta, misturava elementos virtuais com o ambiente físico ao que o usuário estava inserido. (Kirner, 2007)

Para Raposo (2004), a Realidade Aumentada é tida como uma das variações de RV, na qual permite que o usuário consiga visualizar o mundo real com objetos fictícios superpostos ou combinados com ele. Ou seja, a RA complementa a realidade, ao invés de ser uma substituta como no caso da RA.

Segundo KINER E ROMERO (2006), A RA está inserida em um contexto mais complexo que a Realidade Virtual, estando, esta, inserida dentro da Realidade Misturada(RM), que é a sobreposição de um objeto virtual em um plano real e em tempo real, atraves de um dispositivo tecnológico. O objetivo da realidade misturada é elaborar um ambiente tão realista que possa trazer a percepção ao usuário de que os elementos reais e elementos virtuais sejam indistinguíveis, tornando-se uma so percepção.

Ainda segundo KINER E ROMERO (2006), a RA engloba quatro aspectos importantes para o funcionamento: renderização de alta qualidade, a calibração precisa e em tempo real do posicionamento do objeto, alinhamento dos objetos em posição, interação em tempo real entre os objetos virtuais e os objetos reais.

Para SOUSA(2012), a Realidade Virtual e Realidade Aumentada são partes de uma realidade mais ampla, entendida como virtualidade contínua chamada "Realidade Misturada". (...) em uma extremidade, o ambiente real, na outra, o ambiente virtual e, no intervalo, estão a Realidade Aumentada e a Virtualidade Aumentada.

Segundo ISHIDA(2015), a RA é a inserção de elementos virtuais no ambiente real; a Virtualidade Aumentada é, por sua vez, a incorporação de elementos reais ao ambiente virtual. A divisão tipos de tecnologias de realidade pode ser demonstrada através da figura 5.

Segundo Da Silva(2016) A realidade aumentada tem por objetivo trazer uma

percepção de que o objeto criado está localizado no mundo real, em três dimensões (3D), através do software que faz uma combinação de elementos virtuais com o meio real, acontecendo todos os fatores em tempo real.

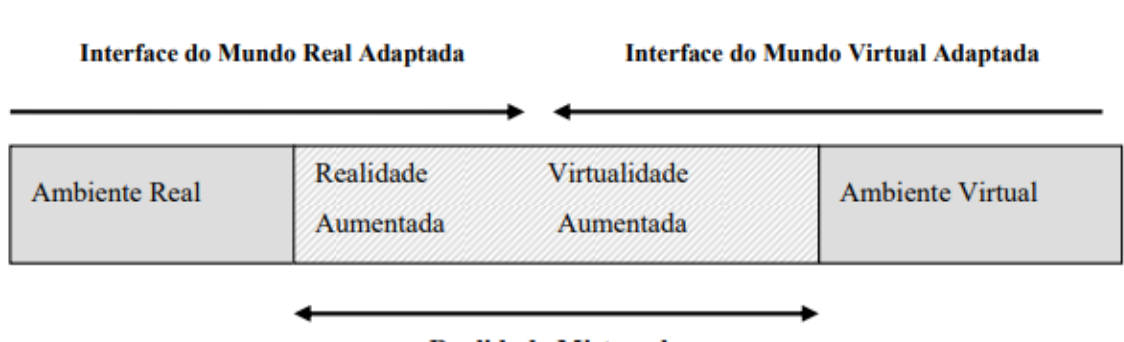

**Figura 5 - Ralidade Misturada / Mista**

### **Realidade Misturada**

Fonte: KIRNER (2006)

A figura 6 representa o projeto de um dos modelos que serão utilizados para exemplificar o funcionamento do Aplicativo Augin, juntamente com o uso de softwares que fazem uso de tecnologia BIM. Este projeto contem alguns aspectos arquitetonicos, estruturais e itens inclusos ao projeto que serão vistos em um ambiente com realidade aumentada.

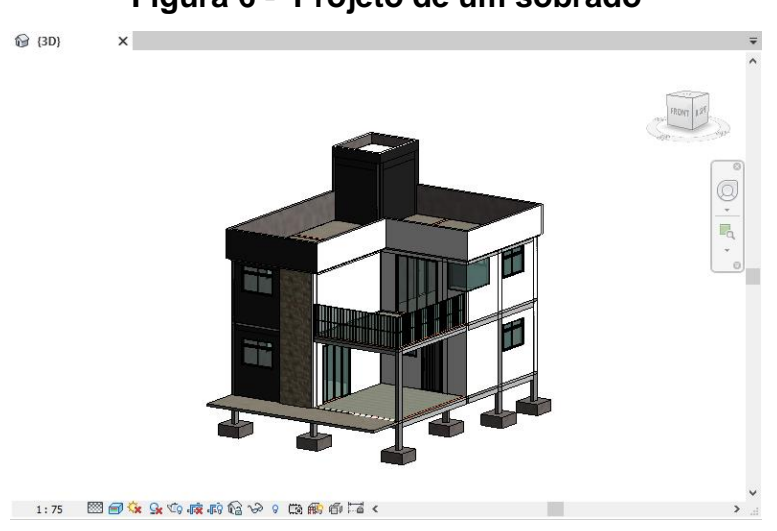

**Figura 6 - Projeto de um sobrado**

Fonte: Autoria própria

#### **6 REQUISITOS PARA APLICAÇÃO PRÁTICA**

A realidade Aumentada não se limita apenas ao uso em projetos inteiros, como também permite fazer uso de projetos separadamente, como o elétrico em uma estrutura já existente, possibilitando ver interferências que podem ocorrer, como o alinhamento com as paredes.

O Uso da Realidade Aumentada teve como principal propulsor o avanço tecnológico que possibilitou o processamento de múltiplas imagens em tempo real, tornando possível a projeção de imagens virtuais gráficas associada a um campo de visão tridimensional, porém, diferentemente de softwares de modelagem que também possuem um campo de visão tridimensional, na RA o campo de visão tridimensional é em volta do usuário.

Os Avanços tecnológicos possibilitaram grandes avanços do uso da RA nos mais diversos ramos, como a medicina, entretenimento, treinamento militar, engenharia, etc.

Na engenharia Civil a RA possibilita ver em um campo tridimensional, um grande número de elementos, que através folhas, ou mesmo com o uso de softwares pode ser de difícil compreensão e trazer duvidas durante a execução do projeto.

#### **6.1 Augin Reference Tracker**

O Augin Reference Tracker (Augin Rastreador de Referencias), faz uso de uma folha formato A4, que possibilita ao aplicativo criar um ponto de referência comum aos dois planos, o tridimensional, dentro do aplicativo do Augin e o Plano real, um local na Obra onde a folha será colocada, como exemplo, a parte da frente de um terreno, uma parede a ser modificada, entre outros locais.

Como é possível visualizar na figura 7 abaixo, o alvo de referência foi colocado em uma parede do projeto, a mesma parede do plano real deve ser utilizada para que o projeto tenha um ponto de geo referenciamento, o local de inserção do alvo deve ser o mesmo para ambos os planos, seja em uma parede, no chão ou mesmo, para facilitar, na placa da obra, desde que a mesma seja referenciada no aplicativo Augin.

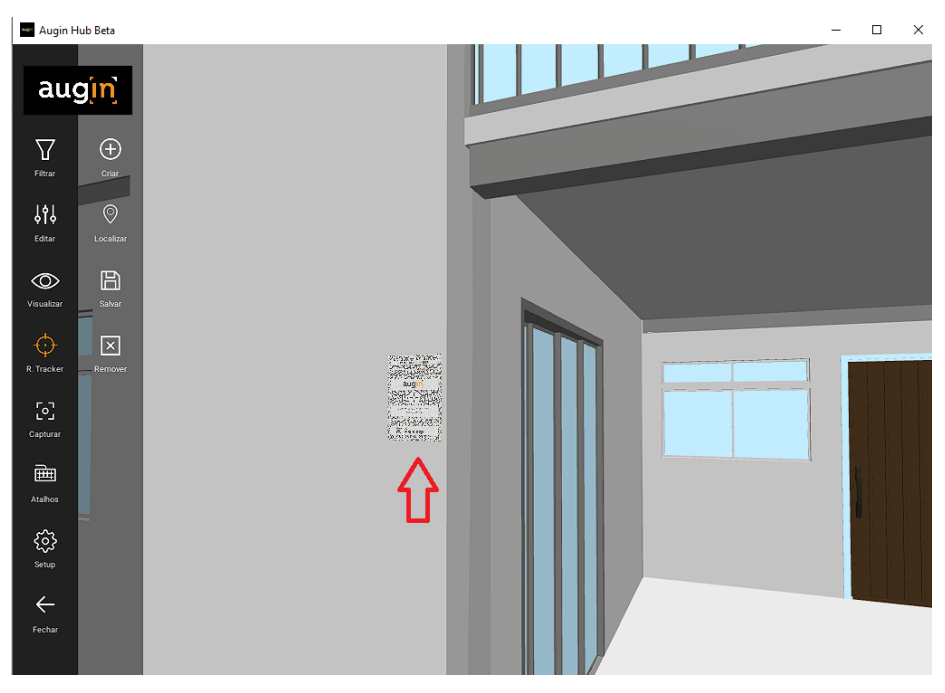

**Figura 7 - Inserção do Alvo**

Fonte: Autoria propria

Ao implantar o reference tracker nos dois planos, o aplicativo permite escanear o código da folha com o celular, e automaticamente posicionar o projeto na posição definida dentro do aplicativo. O Augin Reference tracker é visto mais claramente na Figura 8.

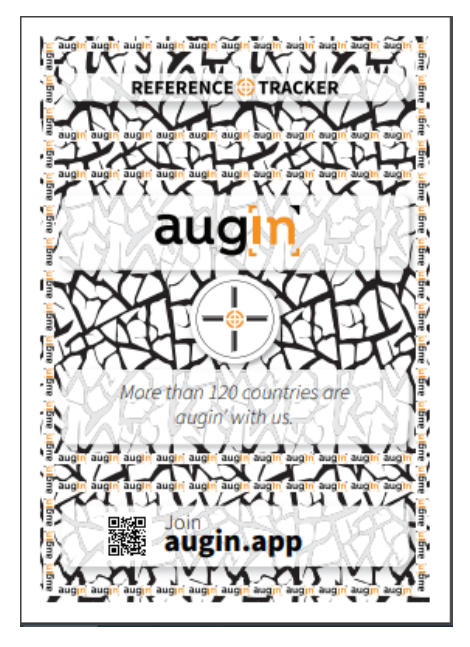

## **Figura 8 - Augin Reference Tracker**

Fonte: Augin.app

#### **6.2 Plugin Augin**

A instalação do plugin necessário para o envio do projeto para a base de dados do aplicativo Augin deve ser feita através do site da empresa, e instalado para o aplicativo que detém o arquivo a ser compartilhado.

A comunicação entre os dados dos projetos e a base de dados do Augin é feita mediante o uso de Plugins específicos para uso, combinado com outros softwares. A figura 9 mostra alguns dos softwares que possuem o plugin para funcionamento dentro da plataforma Augin, já a figura 10 mostra como funciona o plugin dentro do Software da Autodesk, Revit 2020.

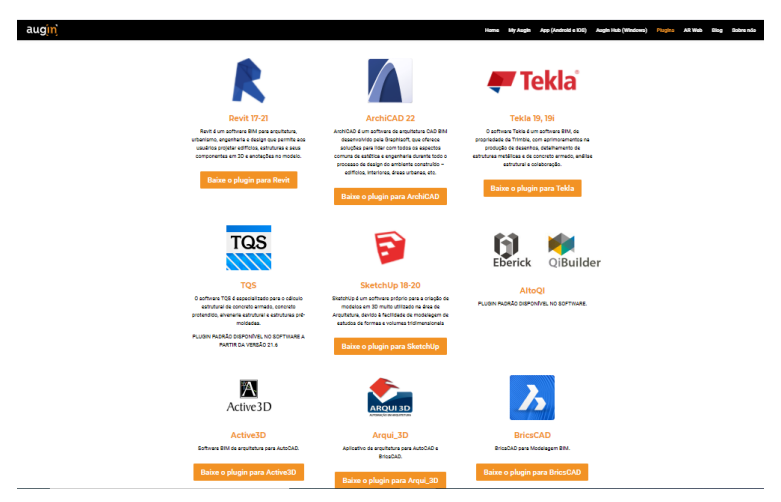

**Figura 9 - Tela de plugins disponiveis no site do aplicativo augin**

Fonte: augin.app

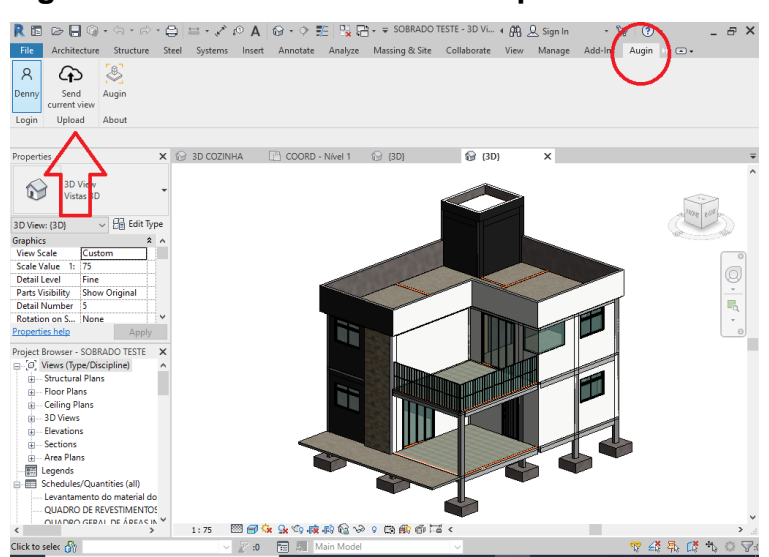

**Figura 10 – modelo feito em revit para uso em RA**

Fonte: Autoria propria

### **7 PASSOS PARA O USO DA RA EM DISPOSITIVOS ANDROID OU IOS**

Para a utilização da Realidade Aumentada nos dispositivos Android ou IOS, é necessário primeiramente possuir um arquivo feito em computador que utilize tecnologia BIM. O Software Augin, possui plugins para os mais modernos softwares BIM atualmente, como Revit, TQS, SketchUp, etc., o plugin será o responsável por transportar o arquivo IFC para o servidor do aplicativo de smartphone.

O Aplicativo que servirá de modelo para a geração do arquivo no aplicativo Augin será feito através do software para desktop Revit 2020 da Autodesk.

Apos a instalação do plugin e tendo um projeto modelo pronto basta clicar no menu superior (Augin) como mostra a figura 11 e fazer login com a conta criada no site Augin.app como mostra a figura 12, apos isso basta clicar no botão "Send Current View" e esperar alguns minutos para que o arquivo seja enviado para o aplicativo no celular.

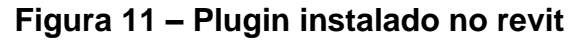

| $\boxed{\color{red}R\boxplus\textcolor{blue}{\fbox to\textcolor{blue}{\fbox to\textcolor{blue}{\fbox$<br>$   \times$ |                                                |                                 |                                     |                          |                            |           |
|----------------------------------------------------------------------------------------------------|------------------------------------------------|---------------------------------|-------------------------------------|--------------------------|----------------------------|-----------|
| Arquivo<br>Arquitetura                                                                                                    | Estrutura Aço Sistemas Inserir Anotar Analisar | Massa e terreno Colaborar Vista |                                     | Gerenciar<br>Suplementos | Augin $\rightarrow \infty$ |           |
| Modificar<br>Selecionar v                                                                                                    | Construir                                      |                                 | Circulação Modelo Ambiente e Área v | Abertura                 | Dados Plano de trabalho    |           |
|                                                                                                    |                                                |                                 |                                     |                          |                            |           |
| $X \odot \{3D\}$<br>X<br>Propriedades                                                                                                    |                                                |                                 |                                     |                          |                            |           |
|                                                                                                    |                                                |                                 |                                     |                          |                            | $\lambda$ |

Fonte: Autoria propria

**Fugura 12 – Janela de Login**

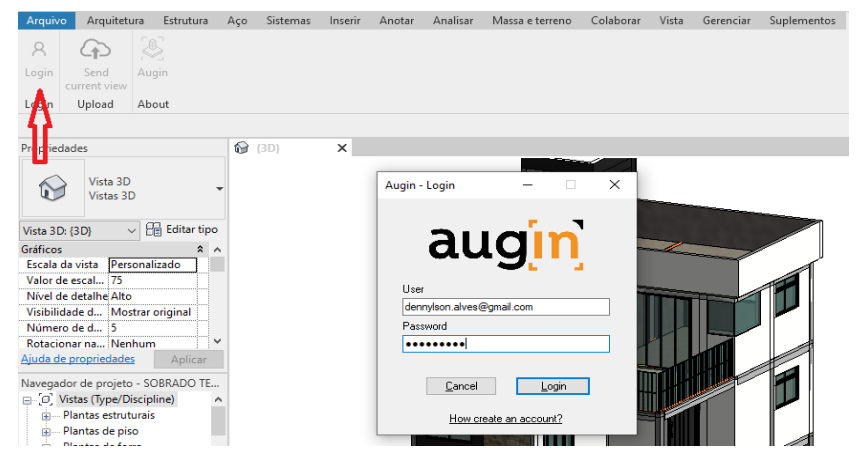

Fonte: Autoria propria

Após o processamento do arquivo no servidor, e tendo instalado o software no celular,basta esperar o arquivo aparece no Android e carregar ele em uma superfície reconhecida pelo dispositivo, que em alguns modelos de smartphone pode ser uma folha com códigos que somente o dispositivo poderá utilizar, ou em caso de dispositivos mais modernos, pode ser possível carregar o arquivo do projeto diretamente em uma superfície plana, como uma mesa para escalas reduzidas, ou um terreno grande para escala real de 1:1.

A figura 13 mostra a tela de escolha de projeto no aplicativo Augin, nesta tela estão presentes todos os arquivos enviados através de algum software de computador.

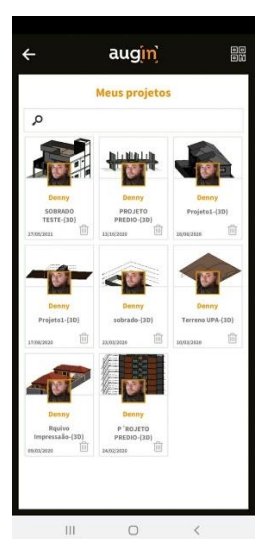

## **Figura 13 – Tela de escolha de projeto**

Fonte: Autoria propria

Ja na figura 14 mostra como será exibido arquivo na execução da RA. Algo que se pode notar é que ocorre uma grande perda quantidade de pontos no que diz respeito a qualidade grafica entre o original e oque foi gerado pelo aplicativo Augin.

**Figura 14 – Execução do arquivo**

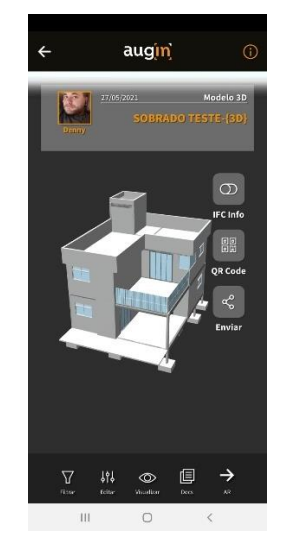

Fonte: Autoria propria

A figura 15 mostra as opções de edição antes de gerar a visualização e oque pode ser ocultado como portas, janelas, paredes, telhados etc. A ocultação também pode ser feita durante a execução do aplicativo.

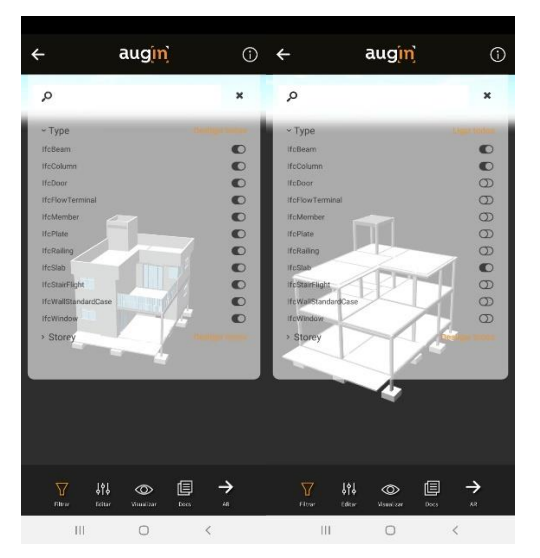

#### **Figura 15 – Opções de exibição do arquivo**

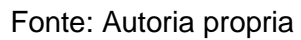

Na figura 16 mostra como funciona a alteração da escala, através de um botão de arrasto, que vai da menor, 1:25 ate a maior escala, 1:1.

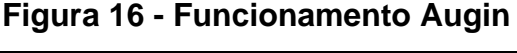

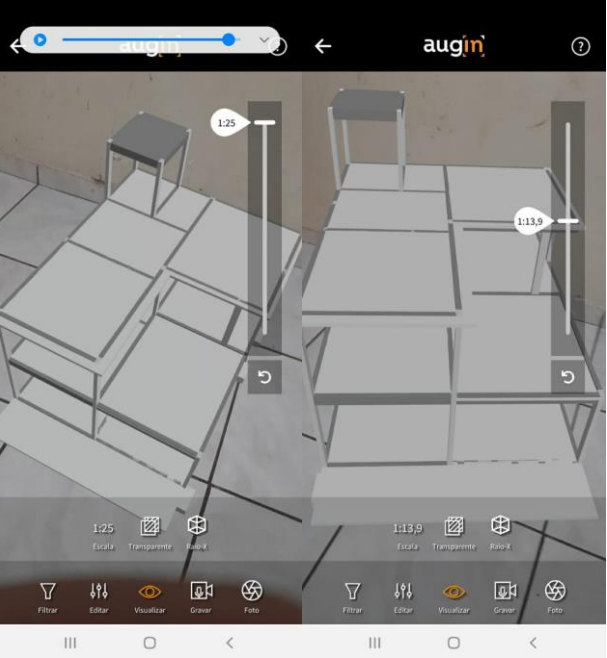

Fonte: Autoria propria

A Função de ocultar e revelar paredes pode ser utilizada para mostrar tambem, componentes internos a parede, como uma tubuluação de água quente ou água fria, energia, tubulações de esgoto e componentes estruturais, como pilares, vigas entre

outros elementos, como demonstra as figuras 17 e 18. A navegação por dentro da obra ocorre com uma fluidez significativa, oque pode variar de acordo com cada dispostivo.

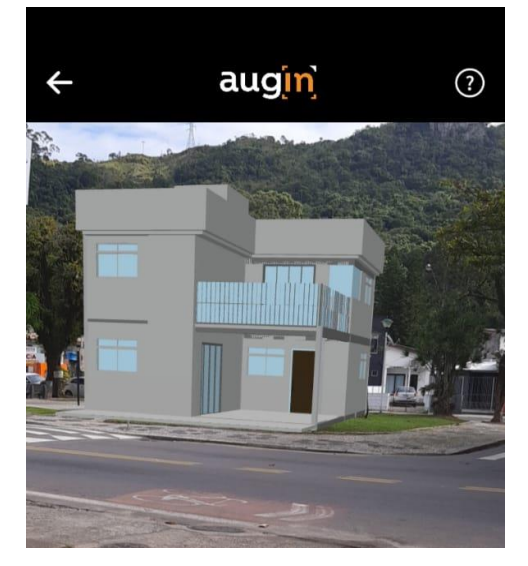

**Figura 17 - Escala 1:1 em execução**

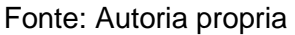

**Figura 18 – Ocultação de paredes**

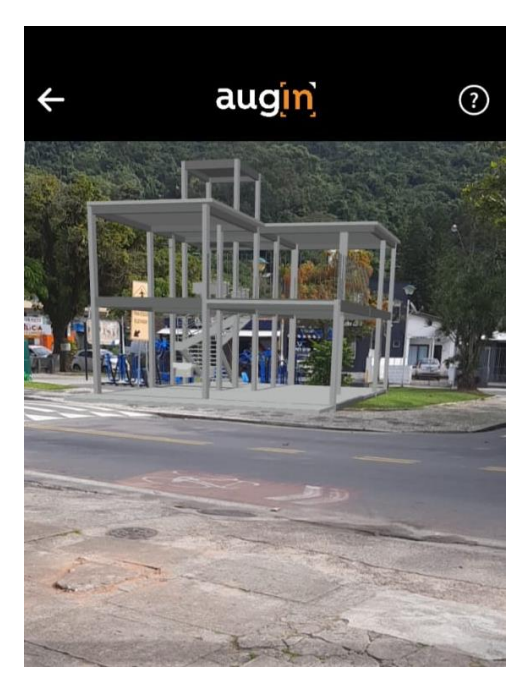

Fonte: Autoria propria

O mesmo método utilizado para ocultação de paredes pode ser utilizados para ocultação do preenchimento de pilares e vigas, tornando possivel a visualização interior apenas da ferragem, como demonsta a figura 19.

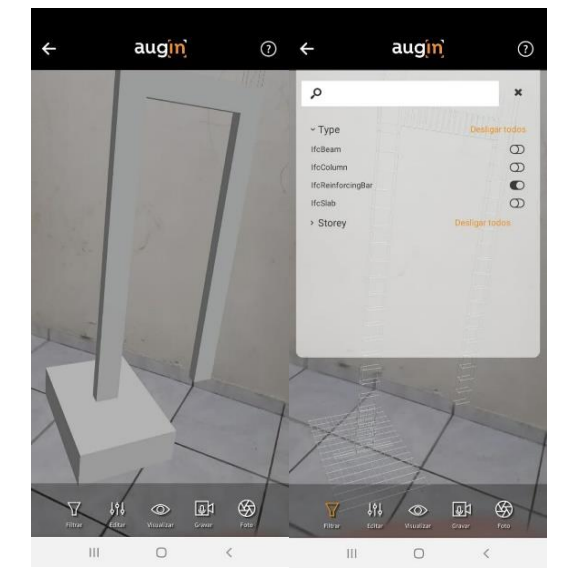

**Figura 19 – Revelando ferragem de estruturas**

Fonte autoria propria

Ocorre grande volume de perdas visuais em comparação com os arquivos originais, porem, o nivel de detalhamento ainda é satisfatório como mostra a figura 20.

**Figura 20 – Detalhe de ferragens**

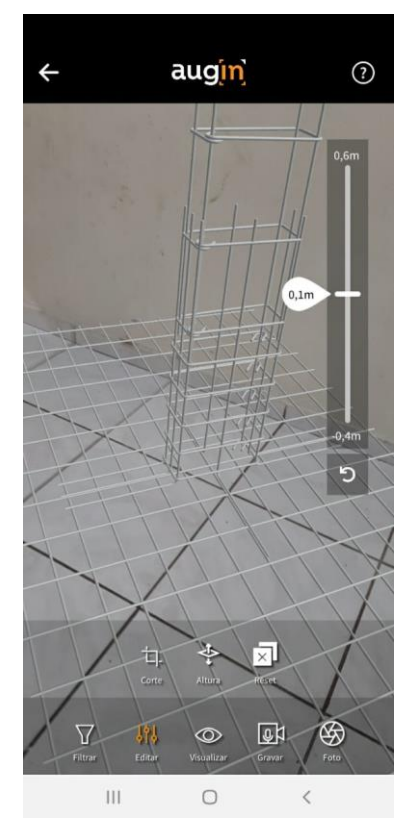

Fonte: Autoria propria

## **8 VANTAGENS E DESVANTAGENS DA RA**

## **8.1 Vantagens**

- Baixo Custo de Aplicação
- Facilidade de Interação
- Projeções Satisfatórias
- Visualização em escala real
- Disponiblidade para vários aparelhos
- Baixo custo de Aplicação
- Aplicativo gratuito

## **8.2 Desvantagens**

- Perda na qualidade gráfica
- Dificuldade com arquivos pesados
- Necessidade de dispositivo com poder de processamento gráfico

O aplicativo Augin possui origem brasileira e dedica-se no uso de tecnologia de RA para projetos de construção, por meio de plug-in, faz o envio de arquivo com imagem em 3D, e possibilita ao usuário utilizar todas as suas funcionalidades de forma gratuita. (JOSYANNE, 2020)

Os custo para a utilização do Augin se referem apenas a aquisição de qualquer smartphone com Sistema Operacional Android 7 ou superior, ou IOS. Aparelhos com configurações como o Samsumg S10 são boas recomendações para o uso so aplicativo, o modelo custa em média R\$ 1.700,00.

#### **9 DISCUSSÃO E RESULTADOS.**

Este trabalho serviu para identificar diversos pontos importantes, sobre como a RA pode auxiliar no compreendimento dos projetos, mesmo por pessoas menos qualificadas, tornando possível identificar problemas, antes que eles de fato ocorram.

O Aplicativo Augin, alinha os conceitos dos mais diversos autores sobre como a RA, pode auxiliar em uma melhor comunicação entre as AEC, como uma ferramenta de padronização e colaboração entre os mais variados projetos. SOUSA, ISHIDA, KINER E ROMERO, por exemplo, tem uma opinião semelhante, sobre como a RA esta inserida em um contexto maior que a RV, utilizada por softwares BIM bastante conhecidos no mercado de Engenharia. Por ser mais complexa, traz também consigo mais possibilidades que a RV, podendo tornar um ambiente, realístico e capaz de trazer varias percepções diferentes aos usuários.

O funcionamento dos software se mostrou bastante simples, basta ter um projeto criado com tecnologia que permite o compartilhamento de arquivos IFC que um simples plugin instalado no software é capaz de transferir informações para a base de dados da Augin, sendo essas informações também compartilhadas com o usuário final, como materiais, espessuras, comprimento, tipo de material, etc. O sistema de ocultação de objetos através de um sistema de filtro, permite ao usuário visualizar componentes internos e ocultos, como encanação, tubulações, pilares, vigas, ou mesmo as ferragens utilizadas no projetos.

#### **10 CONCLUSÃO**.

Os softwares que fazem utilização dos sistemas de Realidade Aumentada ou Realidade Virtual estão revolucionando os mercados para a AEC no que tange ao método como interagimos com sistemas complexos em computador. Os aplicativos móveis estão sendo amplamente utilizados em obras e conquistando cada vez mais seu espaço. É difícil pré afirmar ate onde os ganhos e os benefícios que essas tecnologias serão mais utilizadas no futuro, mas algo é certo, a realidade aumentada não se limitará a um único aplicativo móvel ou apenas um único padrão de RA. As tecnologias de cada período da história vão determinar os limites de realismo e de manipulação que será possível realizar no futuro próximo, os custos de aplicação farão com que se defina o nível de sofisticação da tecnologia a ser aplicada.

O Aplicativo Augin serviu de modelo para explanar a respeito dos benefícios que a RA pode proporcionar, como auxiliar no processo de compatibilização de projetos, pois proporciona uma melhor visualização na obra para quem esta no canteiro, ou mesmo, para clientes que não possuem uma boa idéia para visualizar o projeto evitando assim, futuras alterações na obra. A RA também auxilia a visualizar a idéia que foi passada no projeto, como sistemas complexos de tubulações, armação de ferragens, sistemas elétricos, etc. que confundem, principalmente, quem tem pouco conhecimento de leitura de projetos.

O futuro da realidade aumentada tem muito a evoluir, basta que os profissionais da área comecem a demonstrar o respectivo interesse por essa nova tecnologia, pois sem demanda, não há desenvolvimento.

#### **11 REFERÊNCIAS BIBLIOGRÁFICAS**

SOUSA, Paulo Victor Carvalho. APLICAÇÃO DA REALIDADE AUMENTADA NA ENGENHARIA CIVIL. 56 f. TCC (Bacharelado) - Curso de Engenharia Civil, Departamento de Engenharia Estrutural e Construção, Universidade Federal do Ceará, Fortaleza, 2012

SILVA, Max Santos Paulo da. REALIDADE AUMENTADA APLICADA A PROJETOS ARQUITETÔNICOS PARA ENGENHARIA CIVIL. 38 f. TCC (Bacharelado) - Curso de Ciências Exatas e Tecnológicas, Universidade Federal do Recôncavo da Bahia, Cruz das Almas, 2016.

RAPOSO, Alberto B. et al. VISÃO ESTEREOSCÓPICA, REALIDADE VIRTUAL, REALIDADE AUMENTADA E COLABORAÇÃO. XXIII JAI–Jornada de Automatização em Informática, Capítulo, v. 8, 2004.

ISHIDA, Celso Y. et al. REALIDADE AUMENTADA: TECNOLOGIAS INOVADORAS PARA O ENSINO EM ENGENHARIA E ARQUITETURA. Percurso, [S.l.], v. 2, n. 17, p. 247-258, ago. 2015. ISSN 2316-7521. Disponível em: [<http://revista.unicuritiba.edu.br/index.php/percurso/article/view/1146/772>](http://revista.unicuritiba.edu.br/index.php/percurso/article/view/1146/772). Acesso em: 17/03/2021.

 PAIVA, Daniel Capistrano Sarinho. USO DO BIM PARA COMPATIBILIZAÇÃO DE PROJETOS: BARREIRAS E OPORTUNIDADES EM UMA EMPRESA CONSTRUTORA. 2016. 16 f. TCC (Graduação) - Curso de Engenharia Civil, Departamento de Engenharia Civil, Universidade Federal do Rio Grande do Norte, Natal, 2016.

SAEZ ESTEVES JÚNIOR, ÁLVARO R., & MORAES MARTINS, R. (2020). REALIDADE VIRTUAL E AUMENTADA EM PROJETOS DE CONSTRUÇÃO CIVIL. Revista Científica E-Locução, 1(17), 11. Disponivel em [<http://periodicos.faex.edu.br/index.php/e-Locucao/article/view/255>](http://periodicos.faex.edu.br/index.php/e-Locucao/article/view/255). Acesso em 25/05/2021

KIRNER, Cláudio; TORI, Romero. FUNDAMENTOS DE REALIDADE AUMENTADA. FUNDAMENTOS E TECNOLOGIA DE REALIDADE VIRTUAL E AUMENTADA, v. 1, p. 22-38, 2006.

DE MENEZES, Gilda Lúcia Bakker Batista. BREVE HISTÓRICO DE IMPLANTAÇÃO DA PLATAFORMA BIM. CADERNOS DE ARQUITETURA E URBANISMO, v. 18, n. 22, 2011.

SUTHERLAND, I.E. (1963) Sketchpad: A Man-Machine Graphical Communication System, PhD Thesis, MIT. Technical Report No. 574, University of Cambridge, UCAM-CL-TR574.

KIRNER, Claudio; SISCOUTTO, Robson. REALIDADE VIRTUAL E AUMENTADA: CONCEITOS, PROJETO E APLICAÇÕES. In: Livro do IX Symposium on Virtual and Augmented Reality, Petrópolis (RJ), Porto Alegre: SBC. 2007.

SILVA, Fernando HL; GIESTA, Josyanne P.; CÂMARA, Rayanne RD. AVALIAÇÃO DAS POTENCIALIDADES DA INSERÇÃO DA REALIDADE AUMENTADA EM CANTEIRO DE OBRAS, 2020.